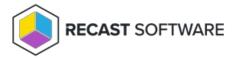

## View Insights Reports

Last Modified on 08.18.25

You can view Right Click Tools Insights reports in the Configuration Manager console or in SQL Server Reporting Services (SSRS) and Power BI Report Server.

## Configuration Manager

To view the Insights dashboard in the Configuration Manager console, navigate to **Assets and Compliance** > **Endpoint Insights**.

You can also go straight to the **All-in-One Computer View** and **Computer Details** reports in **Assets and Compliance** by right-clicking on a device or device collection and clicking **Insights**.

## SSRS and Power BI

To view reports in SQL Server Reporting Services or Power BI Report Server, navigate to ConfigMgr\_RCT > Insights.

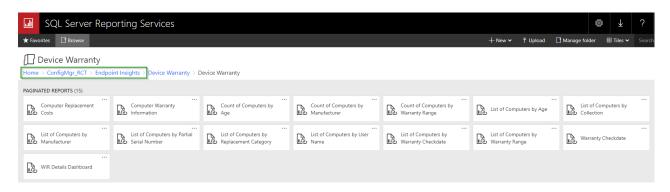

Copyright © 2025 Recast Software Inc. All rights reserved.